## Version: May 2024

## 1. **Introduction**

This document informs Coaches, Judoka's and Audience regarding the information provision during the Tournament and its progress. Initially this document pointsout the information sources during the tournament. In the third paragraph the information sources are listed by Tournament issues.

## 2. **Information tools**

a. JudoCoachApp ©®, JudoAudienceApp ©®

The JudoCoachApp provides coaches with the following listings of his/hers judoka's:

- i. Progress of weighing process.
- ii. Progress of ongoing games.
- iii. Time prediction and location of scheduled games.
- iv. Results of played games.
- b. Judoka Participation Card

The card is provided after completion of the judoka's weighing process. It contains the final weighing, the allocated category of the judoka, a predicted start time of the category and finally: the location(s)/tatami(s) where the games of the allocated category will take place.

- c. TV Displays Main Hall & Old Hall
	- i. Four displays are situated in the Hall nr. 2. Each screen covers information for ongoing poules/participants on one or two tatamis.
	- ii. A large display for general progress of the Hall nr. 2. is situated in the approach corridor to that hall and displays the progress on the tatami's.
	- iii. Hall nr. 1 finally, has two screens for progress of the Final Tatami.
- d. The screens display the following information:
	- i. Category, poule and names of judoka's allocated to the respective tatami's;
	- ii. Progress/results of the current ongoing poule on each tatami;
	- iii. Listing of next scheduled games on each tatami.
	- iv.  $\frac{1}{2}$  NEW: there are also gr-codes on the displays, which lead the user to the online versions of the displays/poules, so judoka's can view their own poule.
- e. Information point "*Where do I need to be*?"
	- One information point is situated in the corner of the Hall nr. 2., the other is at the entrance lounge. Judoka's can type in their name and find out their weighing time and, if their category is generated: scheduled games, a predicted timing and at which Tatami their games take place.
- f. Award Ceremony display The beamer is situated near the award ceremony location in the Final Hall. It displays the price winners of the ongoing award ceremony.
- g. Audience and 'stay behind' information Audience, family and friends (at home), can follow the current tournament progress using:
	- i. our webenvironment:<https://www.judovenray.nl/audience> *Note: Data will be available for audience from May 27th 2023 onwards. It might contain test data at an earlier stage.*
	- ii. Youtube: Judo Tournament Venray
	- iii. Our JudoAudienceapp©®; both in PlayStore and Apple AppStore.

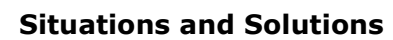

- h. Weight timings
	- i. Check the planning document of the Tournament, available on the internet: [www.judovenray.nl/tournament](http://www.judovenray.nl/tournament) [General Information].
- i. Status of weighing of my judoka's
	- i. Check Your JudoCoachApp<sup>©®</sup>; use the option [Weight Status Participants] to see status, weight and allocated category of each of Your judoka's.
- j. Initial location and timings of the games for each judoka
	- i. Check the planning document of the Tournament available on the internet. [www.judovenray.nl/tournament](http://www.judovenray.nl/tournament) [General Information].
	- ii. Check the Judo Participation Card which is provided to the judoka upon completion of his/hers weighing process.
- k. Definite location of the games for each judoka (after closing of weighing)
	- i. Check the judoka player card;
	- ii. Check Your CoachApp<sup>\_©®</sup>; use option [Scheduled Games].
	- iii. Check information point "*Where do I need to be*?"
	- iv. Check TV screens for allocated Tatami's.
- l. Predicted time of next game for judoka
	- i. Check JudoCoachApp<sup>©®</sup>; use option [Scheduled Games].
	- ii. Check TV screen near allocated tatami.
- m. Progress of a poule
	- i. Check Large screen display in Main Hall and Final Hall.
	- ii. Check TV screen in Main Hall and Final Hall.
- n. Prediction of next scheduled poules
	- i. Check Large Screen Display in Main Hall and Final Hall.
- o. Prediction of next scheduled final games on Final Tatami
	- i. Check TV screen in Final Hall.
	- ii. Check JudoCoachApp $\circledcirc$ ; use option [Scheduled Games].
- p. Award Ceremony
	- i. Check Display near Award Ceremony Area in Final Hall.
- q. Results of judoka's
	- i. Check TV screens in Final Hall and Main Hall for poule results.
	- ii. Check JudoCoachApp ©®: use option [All Games].
	- iii. Check internet website: judovenray.nl/tournament => [General Information].
- r. Final results of the Tournament
	- i. Check internet website: judovenray.nl/tournament  $\Rightarrow$  [Results].

## **Int. JUDO Tournament Venray Information options Coaches/Judoka's/Audience**

Version: May 2024

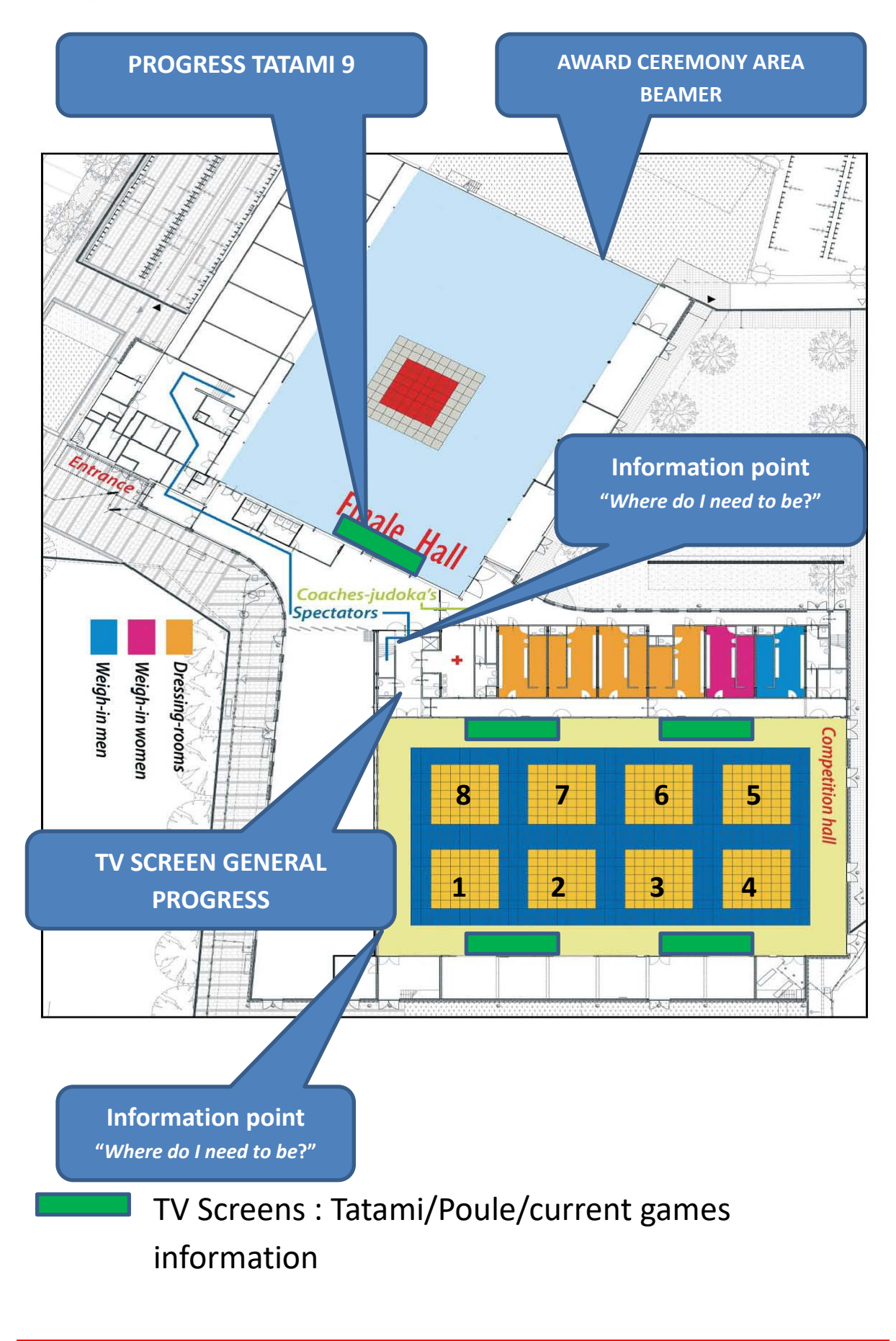